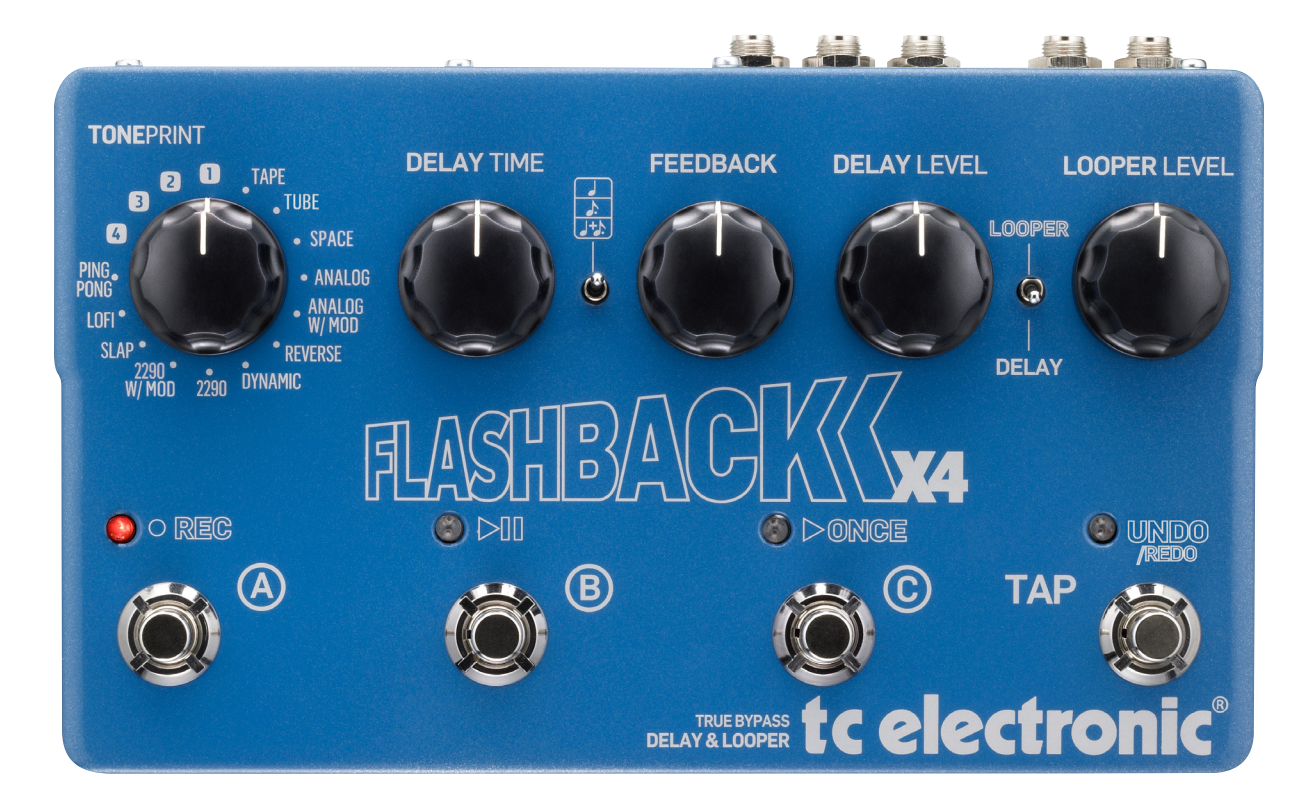

## Flashback X4 Delay

Manual – 24-06-2014

# Índice

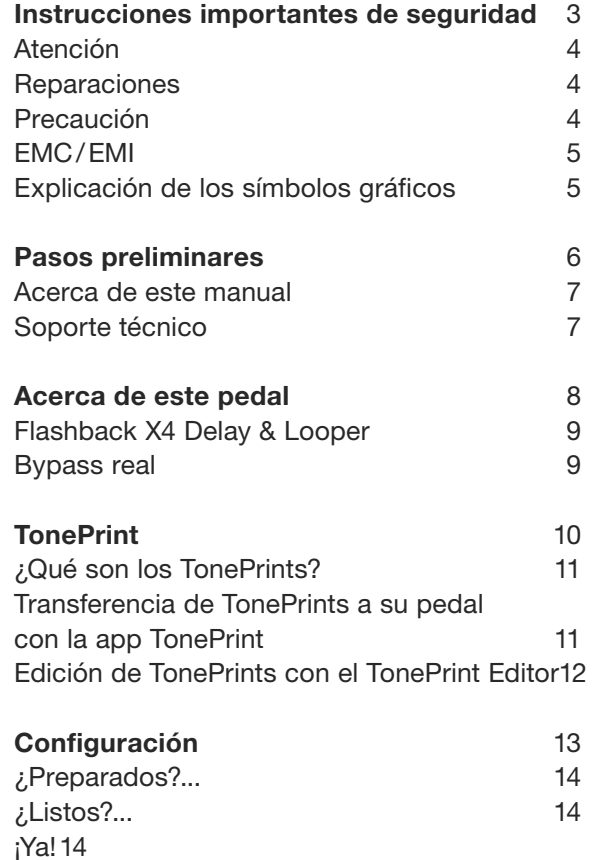

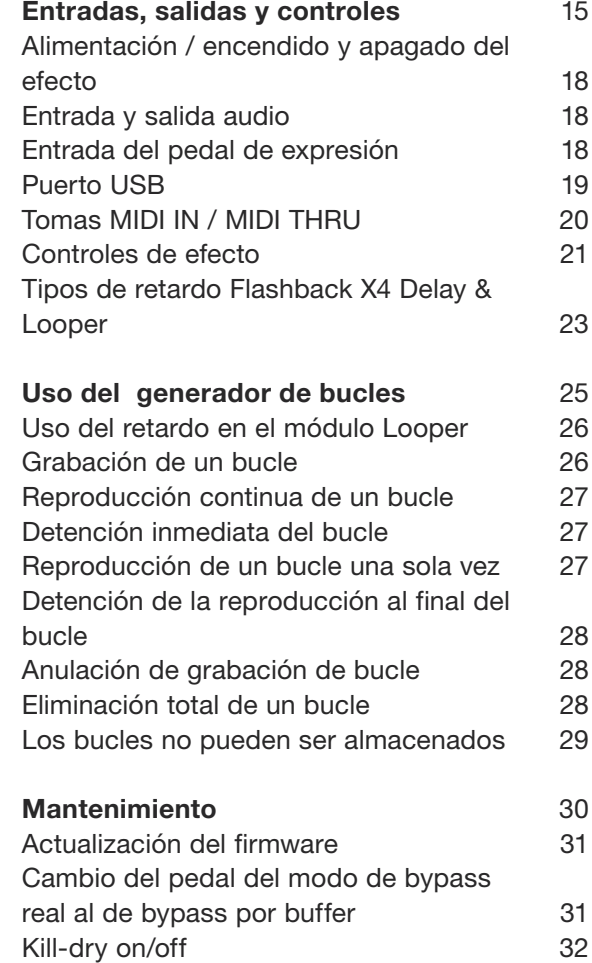

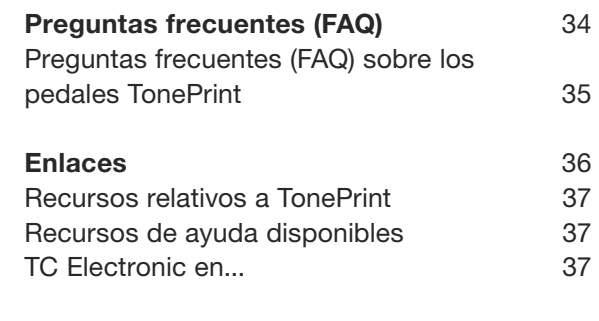

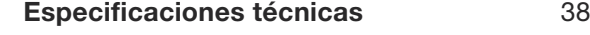

## <span id="page-2-0"></span>Instrucciones importantes de seguridad

## <span id="page-3-0"></span> $\bullet$  tc electronic

- 1. Lea estas instrucciones.
- 2. Conserve estas instrucciones.
- 3. Preste atención a todos los avisos.
- 4. Siga todo lo indicado en las instrucciones.
- 5. No utilice este aparato cerca del agua.
- 6. Limpie este aparato solo con un trapo seco.
- 7. No bloquee ninguna de las aberturas de ventilación. Instale este aparato de acuerdo con las instrucciones del fabricante.
- 8. No instale este aparato cerca de fuentes de calor como radiadores, calentadores, hornos o cualquier otro aparato (incluyendo amplificadores) que produzca calor.
- 9. No anule el sistema de seguridad que supone un enchufe de corriente polarizado o con toma de tierra. Un enchufe polarizado tiene dos bornes de distinta anchura. Uno con toma de tierra tiene dos bornes iguales y una lámina para la conexión a tierra. El borne ancho del primer tipo de enchufe y la lámina del otro se incluyen para su seguridad. Si el enchufe que se incluye con la unidad no encaja en su salida de corriente, haga que un electricista cambie su salida anticuada.
- 10. Coloque el cable de corriente de forma que no pueda quedar aplastado o retorcido, especialmente allí donde estén los conectores, receptáculos y en el punto en que el cable sale del aparato.
- 11. Utilice solo accesorios/complementos que hayan sido especificados por el fabricante.
- 12. Utilice este aparato solo con un bastidor, soporte, trípode o superficie especificado por el fabricante o que se venda con el

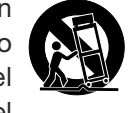

propio aparato. Cuando utilice un bastidor

con ruedas, tenga cuidado al mover la combinación bastidor/aparato para evitar posibles daños en caso de que vuelquen.

- 13. Desconecte de la corriente este aparato durante las tormentas eléctricas o cuando no lo vaya a usar durante un periodo de tiempo largo.
- 14. Consulte cualquier posible avería al servicio técnico oficial. Este aparato deberá ser revisado cuando se haya dañado de alguna forma, como por ejemplo si el cable de corriente o el enchufe se ha roto, si se ha derramado cualquier líquido o se ha introducido un objeto dentro de la unidad, si el aparato ha quedado expuesto a la lluvia o la humedad, si no funciona normalmente o si se ha caído al suelo.

## Atención

Debe de tener en cuenta que cualquier cambio o modificación que no haya sido expresamente aprobada o aparezca en este manual puede anular su autorización a seguir usando este aparato.

## **Reparaciones**

Cualquier reparación o mantenimiento deberá ser realizada por el servicio técnico oficial.

## Precaución

Para reducir el riesgo de incendios o descargas eléctricas, no permita que este aparato quede

expuesto a la lluvia o humedad y no coloque objetos que contengan líquidos, como un jarrón, encima de este aparato.

No instale este aparato en un espacio confinado.

## <span id="page-4-0"></span> $\bullet$  tc electronic

### EMC/EMI

Compatibilidad electromagnética / Interferencias electromagnéticas

Se ha verificado que este aparato cumple con los límites establecidos para las unidades digitales de clase B, de acuerdo a lo indicado en la sección 15 de las normas FCC.

Esos límites han sido diseñados para ofrecer una protección razonable contra las interferencias molestas en una instalación no profesional. Este aparato genera, usa y puede irradiar energía de radiofrecuencias y, si no es instalado y usado de acuerdo a este manual de instrucciones, puede producir interferencias molestas en las comunicaciones de radio. No obstante, tampoco hay garantías de que no se produzcan ese tipo de interferencias en una instalación concreta.

Si este aparato produce interferencias molestas en la recepción de la radio o TV (lo que puede determinar encendiendo y apagando el aparato), el usuario será el responsable de tratar de corregirlas usando una o más de las siguientes medidas.

- Reorientar o reubicar la antena receptora.
- Aumentar la separación entre este aparato y el receptor.
- Conectar este aparato a una salida de corriente o regleta diferente a la que esté conectado el receptor.
- Consultar a su distribuidor o a un técnico especialista en radio/TV para que le ayuden.

Para los usuarios canadienses:

Este aparato digital de clase B cumple con lo establecido en la normativa canadiense ICES-003.

Cet appareil numérique de la classe B est conforme à la norme NMB-003 du Canada.

#### Explicación de los símbolos gráficos

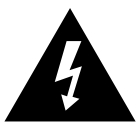

El símbolo de un rayo dentro de un triángulo equilátero pretende advertir al usuario de la presencia de "voltajes peligrosos" no aislados dentro de la carcasa del aparato que pueden ser de magnitud suficiente para constituir un riesgo real de descarga eléctrica para las personas.

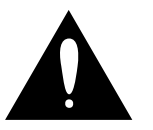

El símbolo de exclamación dentro de un triángulo equilátero se utiliza para advertir al usuario de la existencia de importantes instrucciones de uso y mantenimiento (reparaciones) en los documentos que acompañan a la unidad.

## <span id="page-5-0"></span>Pasos preliminares

#### <span id="page-6-0"></span>Acerca de este manual

Este manual le ayudará a entender y saber usar su nuevo producto TC.

De cara a sacar el máximo partido posible a este manual, léalo completamente ya que en caso contrario podría pasar por alto información importante.

Este manual sólo está disponible como archivo PDF descargable desde la página web de TC Electronic.

Evidentemente, puede imprimir este manual, pero le recomendamos que utilice mejor la versión en PDF ya que dispone de hiperenlaces tanto internos como externos. Por ejemplo, el hacer clic sobre el logo de la esquina superior izquierda de cada página hará que vuelva al índice.

Para descargarse la última versión disponible de este manual, visite la web

[tcelectronic.com/support/manuals/](http://tcelectronic.com/support/manuals/)

### Soporte técnico

Si una vez que haya leído este manual sigue teniendo alguna duda relativa a este producto, póngase en contacto con el departamento de soporte técnico de TC.

[tcelectronic.com/support/](http://tcelectronic.com/support/)

¡Que disfrute de su producto TC!

## <span id="page-7-0"></span>Acerca de este pedal

<span id="page-8-0"></span>¡Gracias por invertir el dinero ganado con el sudor de su frente en este producto TC Electronic! Nos hemos esforzado al máximo para asegurarnos de que esta unidad le ofrezca muchos años de satisfacción, y esperamos que disfrute usándola.

#### Flashback X4 Delay & Looper

El Flashback X4 Delay & Looper se cimenta sobre el éxito del famoso pedal Flashback de TC. Le ofrece 12 tipos de retardo con la cristalina calidad de TC Electronic, marcación de tempo y tres espacios para presets para un acceso instantáneo a cualquiera de nuestros clásicos.

El Flashback X4 Delay & Looper es un dispositivo con capacidad TonePrint que le permite cargar hasta cuatro ajustes Flashback personalizados, creados y usados por algunos de los músicos más famosos - de Steve Morse y Doug Aldrich a Joe Perry, Steve Stevens y muchos otros.

Creemos que el Flashback X4 Delay & Looper ofrece uno de los retardos con mejor sonido posibles, así como una enorme flexibilidad en un pedal de retardo compacto... y estamos seguros de que usted pensará eso mismo.

#### Bypass real

En TC tenemos una filosofía muy sencilla: Cuando esté usando uno de nuestros productos debería escuchar algo maravilloso - pero si no lo usa, ese producto no debe producir efecto alguno sobre el sonido. Esta es la razón por la que este pedal dispone de Bypass real. Cuando la unidad está en bypass, realmente está en off y no produce ninguna influencia sobre su sonido, lo que da como resultado una máxima claridad y mínima pérdida de agudos.

También quedará encantado de escuchar *(literalmente)* que este pedal de efectos TC Electronic hará que su sonido seco y sin procesar pase por la unidad sin ni siquiera convertirlo a digital - lo que mantendrá su sonido original puro y sin latencias. A esta función se le conoce como dry-through analógico.

A veces resulta recomendable poder cambiar un pedal de efectos del modo de bypass real al de bypass por buffer. Para más información vea ["Cambio del pedal del modo de bypass real al](#page-30-1) [de bypass por buffer"](#page-30-1)

## <span id="page-9-1"></span><span id="page-9-0"></span>**TonePrint**

## <span id="page-10-0"></span> $\bullet$  tc electronic

Este producto TC Electronic admite TonePrints. Para saber más acerca de los TonePrints, vaya a [tcelectronic.com/toneprint/](http://tcelectronic.com/toneprint/)

### ¿Qué son los TonePrints?

Cuando mire su pedal de efectos TC Electronic verá solo unos pocos mandos. De hecho, en algunos pedales hay UN solo mando. Entonces - un mando, una función ¿correcto?

Pues no, en realidad hay mucho más de lo que parece a simple vista.

Sonidos creados por auténticas estrellas Cuando TC Electronic diseña un pedal de efectos, la relación «entre bambalinas» entre sus controles y muchos parámetros es definida por el equipo de diseño, músicos y especialistas de producto que viven y trabajan día a día con el sonido. Esto le da un excelente punto de partida: un pedal con un gran sonido con unos controles perfectamente diseñados.

Pero ¿no sería maravilloso hacer que algunos de los guitarristas más famosos del mundo - gente de la talla de [Paul Gilbert](http://www.tcelectronic.com/paul-gilbert/), [Guthrie Govan](http://www.tcelectronic.com/guthrie-govan/), [John](http://www.tcelectronic.com/john-petrucci/) [Petrucci](http://www.tcelectronic.com/john-petrucci/) o [Steve Vai](http://www.tcelectronic.com/steve-vai/) – reconfigurasen su pedal de reverb, definiendo lo que debería pasar «en segundo plano»?

¿Y si usted también pudiese hacer eso?

Pues esto es exactamente lo que hace el TonePrint para usted.

TC Electronic trabaja con algunos de los mejores guitarristas, quienes exploran sin descanso todo el potencial oculto de un pedal y redefinen sus controles para crear sus propios TonePrints personales. Y después hacemos que esos TonePrints personalizados queden disponibles para usted. La carga de estos ajustes en su pedal es algo realmente sencillo (vea ["Transferencia de](#page-10-1) [TonePrints a su pedal con la app TonePrint"](#page-10-1)) - y con el increíble TonePrint Editor, incluso podrá crear su propio pedal personalizado, modificado según sus gustos y necesidades concretas.

Puede cambiar el TonePrint de su pedal tantas veces como quiera, y lo mejor de todo:

Es totalmente ¡gratis!

#### <span id="page-10-1"></span>Transferencia de TonePrints a su pedal con la app TonePrint

El poder prácticamente reconfigurar todo su pedal de efectos TC Electronic no tendría mucha utilidad si necesitase una gran cantidad de aparatos extra para hacerlo. Y para evitar eso es por lo que hemos creado el TonePrint app. El TonePrint app es un software libre y gratuito válido para los smartphones más habituales que le permite «volcar» nuevos TonePrints directamente a su pedal de efectos cuando y como quiera.

Cómo conseguir el TonePrint app

Si dispone de un iPhone, puede descargarse esta app desde la [App Store](https://itunes.apple.com/us/app/toneprint/id432767616) de Apple.

Si dispone de un teléfono Android, encontrará esta app en [Google Play.](https://play.google.com/store/apps/details?id=com.tcelectronic.toneprint)

Una vez que tenga esta app no necesitará comprar ni descargar nada más. Desde esta app podrá acceder a todos los TonePrints disponibles, y todos gratis.

<span id="page-11-0"></span>Transferencia de TonePrints a su pedal - paso a paso

- Ejecute la TonePrint app en su smartphone
- Localice el TonePrint que quiera usar. Puede buscar entre los distintos TonePrints filtrando por artista o por producto (es decir, tipo de pedal). También encontrará algunos TonePrints destacados.
- Conecte su guitarra o bajo al pedal TonePrint.
- Encienda su pedal TonePrint.
- Suba el volumen de su instrumento y ajuste el selector de pastilla a una de ellas.
- Mantenga el altavoz de su smartphone cerca de la pastilla elegida y pulse en "Beam to pedal".

#### Edición de TonePrints con el TonePrint Editor

La TonePrint app le permite usar TonePrints creados por sus guitarristas y bajistas favoritos. Pero eso es solo el principio. Usando el TonePrint Editor de TC, podrá crear sus propios sonidos de pedal personalizados.

#### Funciones del TonePrint Editor

- Use el TonePrint Editor para crear sus propios sonidos personalizados.
- Disfrute de un control total sobre todos los parámetros del efecto y su comportamiento elija su visión, su sonido.
- Personalice la función de los mandos y su rango para adaptarlos a sus necesidades y sonidos.
- Escuche sus creaciones sonoras en tiempo real - realice cambios sobre la marcha y escuche sus resultados de forma instantánea.
- Este programa está disponible tanto para PC como para Mac.

*Y lo último pero no por ello menos importante...*

– El TonePrint Editor es totalmente gratuito!

#### Cómo conseguir el TonePrint Editor

Si quiere usar el TonePrint Editor para su ordenador Windows u OSX, descárguelo desde la web

#### [tcelectronic.com/toneprint-editor/](http://tcelectronic.com/toneprint-editor/)

Si quiere usar el TonePrint Editor en su iPad de Apple, descárguelo desde la [App Store](https://itunes.apple.com/us/app/toneprint-editor/id743668907) de Apple.

Tenga en cuenta que es necesaria la versión 2.0 o superior del TonePrint Editor para trabajar con los pedales Mini de TC Electronic. La versión 2.0 tiene una función de biblioteca que le permite acceder y usar los TonePrints incluso sin conexión a internet.

#### Cómo conseguir el manual

del TonePrint Editor Descárguese el manual del TonePrint Editor desde la web

[tcelectronic.com/toneprint-editor/support/](http://tcelectronic.com/toneprint-editor/support/)

Si abre el manual del TonePrint Editor en [Adobe Reader](https://get.adobe.com/reader/), podrá hacer clic en las distintas secciones del interface para pasar directamente a las secciones del manual que le interesen.

## <span id="page-12-0"></span>Configuración

#### <span id="page-13-0"></span>¿Preparados?...

Dentro del embalaje de su pedal de efectos TC Electronic debería encontrar lo siguiente:

- Su pedal de efectos TC Electronic
- Un adaptador de corriente
- Un cable USB
- 2 patas de goma para montaje en pedaleras «sin velcro»
- 1 pegatina TC Electronic
- 1 catálogo con los distintos productos de efectos de guitarra de TC

Compruebe todos los elementos en busca de cualquier posible evidencia de daño durante el transporte. En el improbable caso de que se haya producido algún daño, notifíquelo al comercio y a la empresa de transportes.

En caso de que se haya producido algún daño, conserve todo el embalaje y las protecciones, dado que pueden ser usadas como pruebas en caso de un manejo inadecuado.

### ¿Listos?...

– Conecte un adaptador de corriente de 9 V con el símbolo siguiente al conector de entrada de corriente de su pedal de efectos TC Electronic.

¡Ya!

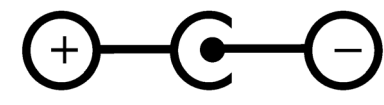

Este producto no dispone de compartimento para pilas. Para usar este aparato debe disponer de un adaptador de corriente.

- Conecte el adaptador de corriente a una salida de corriente.
- Conecte su instrumento a la toma de entrada (IN) del pedal usando un cable con conectores de 6,3 mm.
- Conecte la toma de salida (OUT) del pedal a su amplificador por medio de un cable con conectores de 6,3 mm.

## <span id="page-14-0"></span>Entradas, salidas y controles

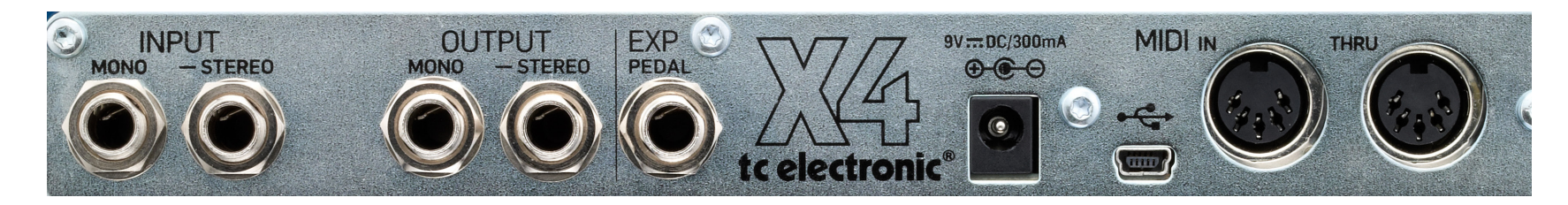

*Flashback X4 Delay & Looper - panel trasero*

*Haga clic/pulse sobre los elementos del interface de usuario para pasar directamente a las secciones correspondientes del manual.*

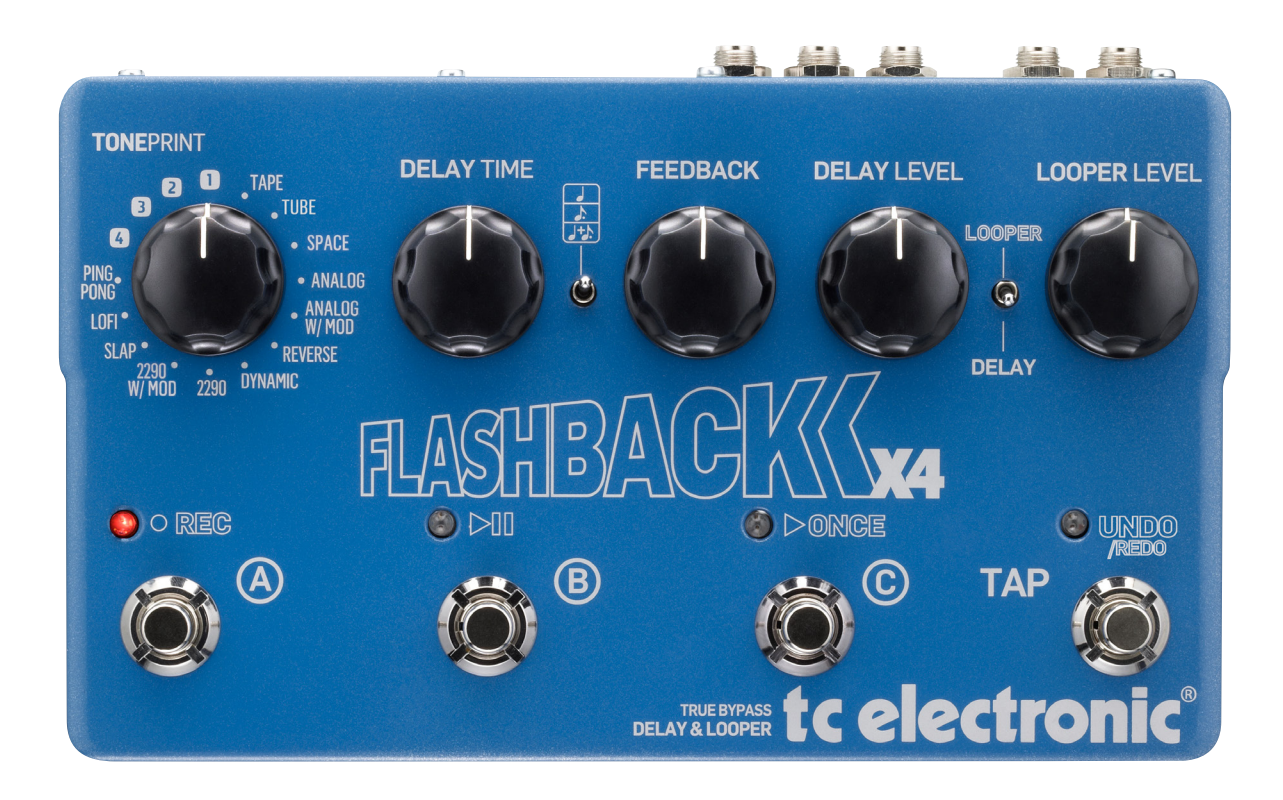

*Flashback X4 Delay & Looper - panel superior*

*Haga clic/pulse sobre los elementos del interface de usuario para pasar directamente a las secciones correspondientes del manual.*

#### <span id="page-17-0"></span>Alimentación / encendido y apagado del efecto

#### Toma de corriente

Para encender su pedal, conecte un adaptador de corriente a su toma de corriente.

La toma de corriente de su pedal de efectos TC Electronic es un conector CC standard de  $5.5/2.1$  mm (centro = negativo).

Su pedal de efectos TC Electronic necesita un adaptador de corriente de 9 V y 300 mA o más (incluido). Puede usar otro adaptador de corriente de 9 ó 12 V, siempre y cuando tenga un amperaje mínimo de 300 mA.

Para reducir al mínimo los ruidos y zumbidos, use un adaptador de corriente con salidas aisladas.

### Entrada y salida audio

Entradas audio (stereo) Las entradas audio de este pedal son conectores standard de 6,3 mm (mono/TS).

- Si su fuente de señal es mono, conéctela a la toma MONO del pedal.
- Si su fuente de señal es stereo, conecte el cable que lleve la señal izquierda a la toma MONO IN y el cable que lleve el componente o canal derecho de la señal a la toma STEREO IN.

#### Salidas audio (stereo)

Las salidas audio de este pedal son conectores standard de 6,3 mm (mono/TS).

- Si la siguiente unidad de la cadena de señal tiene una entrada mono (p.e. su amplificador), conecte la toma MONO OUT de su pedal a la entrada de dicho dispositivo.
- Si la siguiente unidad de la cadena de señal tiene entradas stereo (p.e. otro pedal de efectos stereo), conecte la toma MONO OUT de su pedal TC Electronic a la entrada izquierda y la toma STEREO OUT a la entrada derecha del otro dispositivo.

#### Entrada del pedal de expresión

El Flashback X4 Delay & Looper le permite conectar un pedal de expresión (opcional/ no incluido) Una vez que haya conectado y configurado su pedal de expresión, podrá usarlo para controlar uno o más de los siguientes parámetros:

- Tiempo de retardo
- Nivel de realimentación
- Nivel de retardo

Encontrará una explicación de estos parámetros más adelante.

Puede definir…

- qué*parámetro(s)* quiere controlar con el pedal de expresión, y
- el *rango* a controlar del parámetro.

Selección de un pedal de expresión Cuando quiera usarlo con el Flashback X4 Delay & Looper, deberá utilizar un pedal de expresión lineal de 25 kOhmios.

Tenga en cuenta que los pedales de volumen standard de guitarra son logarítmicos y de 250 kOhmios y que por tanto no puede usarlos como pedal de expresión para el Flashback X4 Delay & Looper.

Si ya dispone de un pedal de expresión y no está seguro de si lo puede usar con el Flashback X4 Delay & Looper, consulte en el comercio donde lo adquirió o con el servicio TC Support.

<span id="page-18-0"></span>Asignación de parámetros de retardo y rangos de parámetro a un pedal de expresión

Con un pedal de expresión externo puede controlar cualquier combinación de los parámetros Delay Time, Feedback Level y Delay Level.

- Para configurar los parámetros y sus rangos, haga lo siguiente:
- Conecte un pedal de expresión a la toma Exp Pedal.
- Encienda el Flashback X4 Delay & Looper.
- Elija un preset (A, B ó C).
- El piloto del preset elegido se iluminará.
- Coloque el pedal de expresión en su tope máximo.
- Ajuste los mandos de los parámetros que vaya a controlar a los valores máximos que quiera.
- Coloque después el pedal de expresión en su tope mínimo.
- Ajuste los mandos de los parámetros que vaya a controlar a los valores mínimos que quiera.
- Mantenga pulsado el pedal del preset elegido para almacenar esos ajustes.

Reset de los parámetros y rangos

Para realizar un reset de los parámetros y rangos de parámetros asignados a un preset, haga lo siguiente:

- Conecte un pedal de expresión a la toma Exp Pedal.
- Encienda el Flashback X4 Delay & Looper.
- Elija el preset correspondiente (A, B ó C).
- Coloque el pedal de expresión en su tope máximo.
- Mantenga pulsado el pedal del preset elegido.

### Puerto USB

Use el puerto USB mini B standard de su pedal TC Electronic para conectar su pedal a un ordenador. Esto le permitirá cargar TonePrints en el pedal o crear su propio TonePrint usando el TonePrint Editor de TC. Para más información, vea ["TonePrint"](#page-9-1).

En caso de que haya disponible actualizaciones de firmware para este pedal, también podrá instalarlas usando el puerto USB - vea ["Actualización del firmware"](#page-30-2)

### <span id="page-19-0"></span>Tomas MIDI IN / MIDI THRU

Estos son conectores MIDI (interface digital de instrumentos musicales) standard.

### Toma MIDI In

Conecte un ordenador/DAW (u otro aparato que genere una señal de reloj MIDI) a esta toma para controlar el tempo de retardo del pedal.

Cualquier señal de reloj MIDI entrante anulará los ajustes del mando Delay Time del pedal. No obstante, el interruptor Subdivision Selector seguirá definiendo los valores de nota reales usados para generar los retardos.

También puede enviar mensajes de cambio de programa MIDI desde su ordenador (u otro dispositivo MIDI) al pedal para cambiar entre los tres presets del pedal.

- Mensaje de cambio de programa #001: Carga el preset A
- Mensaje de cambio de programa #002: Carga el preset B
- Mensaje de cambio de programa #003: Carga el preset C

El Flashback X4 Delay & Looper recibe los mensajes MIDI en todos los canales MIDI (modo MIDI Omni).

Toma MIDI Thru

Para pasar la seña MIDI entrante a otro dispositivo MIDI, conecte esta toma MIDI THRU del Flashback X4 Delay & Looper a la entrada MIDI de la otra unidad MIDI.

## <span id="page-20-0"></span> $\bullet$  tc electronic

#### Controles de efecto

Tenga en cuenta que las asignaciones de los mandos de su pedal TC Electronic son las asignaciones *por defecto*. Por medio del [TonePrint Editor,](http://www.tcelectronic.com/toneprint-editor/) podrá reconfigurar todos los mandos para hacer que controlen los parámetros que quiera. Para más información, vea el [Manual](http://www.tcelectronic.com/toneprint-editor/support/)  [del TonePrint Editor.](http://www.tcelectronic.com/toneprint-editor/support/)

#### Mando DELAY TIME - control de tiempo de retardo

Use este mando para controlar el tiempo de retardo.

Casi todos los tipos de retardo tienen un rango de retardo de entre 20 y 7.000 ms (o, dicho de otro modo, 7 segundos). Slapback («SLP») tiene un rango de 20 a 300 ms.

#### Mando FEEDBACK - control de realimentación

Use el mando FEEDBACK para ajustar el número de repeticiones de retardo que quiera. El giro de este mando hacia la derecha hará que tenga más repeticiones de retardo.

#### Mando DELAY LEVEL - control de nivel del efecto

Use este mando para controlar el nivel de las repeticiones del retardo.

La señal directa y sin procesado pasa siempre a su nivel original (ganancia unitaria). Al girar este mando únicamente cambiará el nivel de las repeticiones de retardo.

#### Selector de tipo de retardo

Use este selector para elegir el tipo de retardo con el que quiera trabajar.

Los tipos de retardo son descritos en la sección ["Tipos de retardo Flashback X4 Delay & Looper"](#page-22-1).

#### Selector de subdivisión

Use este interruptor para elegir los intervalos de nota en los que se basarán las repeticiones del retardo.

- Posición superior: negras
- Posición central: corcheas con puntillo
- Posición inferior: negras y corcheas con puntillo.

#### Interruptor Looper/Delay

Use este interruptor para elegir la funcionalidad de los pedales A, B y C.

Cuando este interruptor esté en la posición superior («Looper»), los cuatro pedales A, B, C y Tap (Undo/Redo) controlarán las funciones del generador de bucles.

Para más información sobre los bucles, vea ["Uso del generador de bucles".](#page-24-1)

Cuando el interruptor esté en su posición inferior («Delay»), podrá usar los pedales A, B y C para acceder a los tres presets

Para más información sobre los presets, vea ["Pedales de preset \(A / B / C\)"](#page-20-1).

#### Mando Looper Level

Use este mando para ajustar el volumen de reproducción del generador de bucles.

Puede seguir usando el efecto de retardo cuando utilice el módulo Looper. Si usa también el efecto de retardo, use el mando Delay Level y el mando Looper Level para ajustar el balance de volumen del efecto y del bucle audio.

#### <span id="page-20-1"></span>Pedales de preset (A / B / C)

Cuando el interruptor Looper/Delay esté en la posición inferior ("Delay"), podrá usar los tres pedales A, B y C para acceder a los tres presets.

Cuando el interruptor Looper/Delay esté en la posición superior ("Looper"), no tendrá acceso a los presets. En lugar de ello, las posiciones activas de los mandos de retardo serán las que definan los ajustes de retardo.

#### Carga de un preset

Pulse el pedal que se corresponda con el preset que quiera cargar (usar). Solo puede estar activo un preset simultáneamente.

El piloto del pedal del preset activo se iluminará.

#### Presets de fábrica

Hay tres presets de fábrica, pero puede sustituirlos por sus ajustes preferidos.

- A Esto es un eco de cinta de tipo Eric Johnson con entre 2 y 3 repeticiones.
- B Esto es un enorme y oscilante retardo 2290 con modulación en las repeticiones. Perfecto para un sonido limpio y variaciones de volumen – o si toca en U2…
- C Esto es un retardo analógico corto que le dará a su sonido un toque más de ambientación.

#### Preset off / Modo bypass

Cuando ninguno de los tres pilotos de los pedales esté iluminado, estará activo el modo bypass y solo escuchará la señal seca y sin procesar.

Si ha ajustado el interruptor de posición interno Kill-Dry a la posición "On" (vea ["Kill-dry on/off"](#page-31-1)) y no está iluminado ninguno de los tres pilotos de pedales, no habrá ninguna señal presente en la salida.

#### Almacenamiento de presets

Una vez que haya elegido un preset y haya modificado sus parámetros (p.e. el tiempo de retardo), es posible que quiera almacenar esa versión editada del preset.

Para almacenar los ajustes activos de retardo, mantenga pulsado el pedal de la posición de preset activa (piloto iluminado) durante unos dos segundos.

Los pilotos del pedal Tap y del preset escogido parpadearán para confirmar que dicho preset ha sido almacenado.

#### Final de retardo

Este pedal le ofrece dos modos de bypass: Bypass real y bypass por buffer El cambio entre estos modos aparece descrito en ["Cambio del](#page-30-1) [pedal del modo de bypass real al de bypass por](#page-30-1) [buffer"](#page-30-1).

Cuando el pedal esté ajustado a True Bypass y desactive el preset activo en ese momento, el retardo se cortará de forma inmediata.

Cuando ajuste el pedal a Buffered Bypass y desactive el preset activo en ese momento, el retardo hará un fundido/"repique de salida".

#### Contenido del preset

Un preset incluye todos los ajustes del módulo de retardo - incluyendo el TonePrint (siempre y cuando el selector de tipo de retardo esté ajustado a uno de los cuatro espacios TonePrint).

Si ha conectado un pedal de expresión externo, los parámetros que hayan sido asignados a ese pedal de expresión también serán almacenados como parte del preset.

#### TonePrints y presets

Cuando haya almacenado un preset que utilice un TonePrint, podrá descargar/volcar por conexión inalámbrica un nuevo TonePrint en ese espacio TonePrint sin que ello afecte al preset. Esto implica que puede acceder de forma efectiva a *siete* TonePrints, por ejemplo:

- Descargue cuatro TonePrints en los cuatro espacios TonePrints del pedal.
- Vaya al espacio TonePrint 1, ajuste los parámetros de retardo y almacene el resultado como Preset A.
- Vaya al espacio TonePrint 2, ajuste los parámetros de retardo y almacene el resultado como Preset B.
- Vaya al espacio TonePrint 3, ajuste los parámetros de retardo y almacene el resultado como Preset C.
- Cargue cuatro nuevos TonePrints en los cuatro espacios TonePrints del selector de tipo de retardo.

Ahora tendrá acceso a siete TonePrints – los de los cuatro espacios TonePrint y los almacenados como parte de los presets A, B y C.

#### Pedal Tap

Para ajustar el tiempo de retardo que quiera puede pulsar rítmicamente el pedal Tap. Esto es una alternativa a usar el mando Delay Time.

Simplemente pulse rítmicamente el pedal Tap unas cuantas veces siguiendo el tempo de la canción activa.

Para reajustar el tempo si está un poco desajustado (¡el batería tiene la culpa, como es lógico!), simplemente vuelva a pulsar el pedal Tap rítmicamente al tempo correcto.

Tenga en cuenta que el tempo queda definido cuando marque el ritmo a *negras*. No obstante, si ha ajustado el selector de subdivisión a la posición central o inferior, lo que escuchará <span id="page-22-0"></span>realmente son repeticiones de retardo con una temporización a corcheas con puntillo y/o negras.

#### <span id="page-22-1"></span>Tipos de retardo Flashback X4 Delay & Looper

Use el selector Delay Type para elegir el tipo de retardo con el que quiera trabajar. El Flashback X4 Delay & Looper le ofrece una amplia gama de retardos – desde los clásicos retardos de cinta al cristalino sonido de un TC 2290.

#### Tape

¿A quién no le encanta el sonido suave de una vieja unidad de eco de cinta? Este retardo es un buen punto de partida por su sonido melodioso.

#### Tube

Este tipo de retardo ha sido retocado para conseguir que suene como una antigua unidad de eco de cinta a válvulas – parecido al ajuste "Tape", pero con algo más de calidez.

Use este ajuste si quiere que sus fans no dejen de buscar en el escenario dónde está esa maravilla oculta de antaño…

#### Space

Es muy difícil que a alguien no le guste el increíble sonido de retardo de cinta del Roland® Space Echo\* original. Este ajuste "Space" pone en sus manos de forma instantánea esos preciosos sonidos de eco con un toque de salsa Space Echo\*.

#### Analog

¡Esto es lo más cerca que puede estar a la sensación suave de un viejo retardo analógico de transistores sin tener que comprar uno realmente! Con cada repetición, observará es viejo efecto de «fundido a gris».

#### Analog w/mod

Viaje hasta Memory Lane con este retardo rico e infinito. Definitivamente, este "Analog w/mod" dará una nueva vida a su sonido.

#### Reverse

Si ya lleva algún tiempo usando efectos, ya conoce el truco: Grabe una parte de guitarra en una cinta Déle la vuelta a la cinta. Reprodúzcala. Este es el clásico efecto que se hizo famoso por algunas leyendas de la guitarra como Jimi Hendrix - y aunque es un poco «viejuno», el efecto inverso sigue inspirando a mucha gente.

#### Pruebe esto:

Coloque el mando Feedback abajo del todo para escuchar solo la señal invertida.

#### Dynamic

Imagínese que tuviese a alguien que subiese el volumen de su pedal de retardo en cuando dejase de tocar durante un segundo... y que lo volviese a bajar en cuanto volviese a tocar.

Pues ¿por qué no dejar que el Flashback X4 Delay & Looper sea ese "alguien"? Pues eso es lo

#### Entradas, salidas y controles

## $\bullet$  tc electronic

que hace el tipo de retardo "Dynamic". Esto es especialmente útil para solos rápidos en los que no quiera que las repeticiones de retardo interfieran con su interpretación.

#### 2290

Hace mucho tiempo... (bueno, en 1985) TC Electronic presentó el retardo digital dinámico 2290. Esta unidad fijó una nueva marca para los retardos profesionales durante muchos años y sigue siendo considerada de las mejores por los entusiastas de los retardos.

Use el ajuste "2290" para conseguir los retardos más limpios y brillantes que pueda imaginarse. Este es el standard.

#### 2290 w/mod

Coja el sonido cristalino de un 2290, páselo a través de tres (!) pedales de chorus... et voilà. Si le gusta el sonido de The Edge, el guitarrista de U2, no querrá perderse este ajuste.

Ah, y mientras lo prueba, juegue un poco con el interruptor SUBDIVISION SELECTOR.

#### Slap

Perfecto para toda la música country - pero también muy válido para otros géneros musicales.

Rinda tributo con este ajuste a la amplia herencia de staccato de Brian Setzer, Chet Atkins y Scotty Moore, o use este retardo como una alternativa a la reverb.

#### Lofi

¿Harto de hi-fi? Pruebe este "Lofi" para conseguir un toque sucio.

Del punk al rock – pruebe con los distintos mandos, pero no se preocupe; haga lo que haga sonará bien.

#### Ping Pong

Al igual que la pelota de ese deporte, las repeticiones del retardo pasan de izquierda a derecha (suponiendo que esté usando ambas salidas para una señal stereo). El efecto es realmente amplio.

Este efecto resulta impresionante para usarlo en stereo - pero también suena muy bien en mono. Espacios TonePrint 1 a 4

Las posiciones "1", "2", "3" y "4" de este selector son "parkings" para TonePrints. Puede cargar un TonePrint en cada uno de estos espacios, lo que le da acceso a cuatro TonePrints adicionales.

El uso y edición de los TonePrints se explica en la sección ["TonePrint"](#page-9-1).

El Flashback X4 Delay & Looper viene equipado de fábrica con los siguientes TonePrints:

- Delay TonePrint de Steve Morse
- Basic Delay TonePrint de Bumblefoot
- Basic Delay TonePrint de Doug Aldrich
- Synth Delay de James "Munky" Shaffer

Cuando elija un tipo de retardo, el tipo elegido «capturará» las posiciones activas de los mandos de control de retardo (por ejemplo, Delay Time). No obstante, si elige un preset y gira uno de los mandos de control de retardo, no cambiará nada excepto para ese parámetro concreto.

Todos los nombres de productos de terceros mencionados a lo largo de este manual son marcas comerciales de sus respectivos propietarios, y su mención aquí no implica que estén asociados o afiliados en forma alguna con TC Electronic. Estos nombres y descripciones de productos se incluyen con la única finalidad de identificar a los productos que fueron analizados durante el desarrollo de este producto.

## <span id="page-24-1"></span><span id="page-24-0"></span>Uso del generador de bucles

## <span id="page-25-0"></span> $\bullet$  tc electronic

El Flashback X4 Delay & Looper realmente son dos productos en uno:

- un pedal de retardo, y
- unlooper que le permite crear bucles audio apilando varias grabaciones de su interpretación.

Para usar el módulo looper, ajuste el interruptor Looper/Delay a la posición "Looper".

#### Uso del retardo en el módulo Looper

Puede seguir usando el retardo mientras utiliza el módulo looper. Esto implica que puede grabar bucles con efectos de retardo.

Tenga en cuenta que existen las siguientes diferencias entre el modo Delay y el modo Looper:

- Cuando el interruptor Looper/Delay esté ajustado a "Delay", trabajará habitualmente con uno de los tres presets de retardo En otras palabras: Estará activo el preset A, B ó C y el piloto del pedal correspondiente estará iluminado.
- Cuando el interruptor Looper/Delay esté ajustado a "Delay" y no esté activo ningún preset de retardo, el pedal estará en el modo bypass. No será enviada ninguna señal de efecto desde el pedal, solo pasará la señal seca sin procesado.
- Cuando el interruptor Looper/Delay esté ajustado a "Looper", no tendrá acceso a los presets. En cambio, serán aplicados los ajustes activos de los controles del retardo (Delay Type, Delay Time, Feedback, Delay Level). Esto implica que "lo que vea es lo que oirá" – y que lo que oiga será grabado como parte de un bucle. Por ello, si no quiere grabar efectos de retardo como parte de sus bucles, simplemente coloque el mando Delay Level en su tope mínimo.

#### Grabación de un bucle

Ajuste el interruptor Looper Delay a "Looper".

- Para comenzar la grabación de un bucle, pulse el pedal Rec.
- Para detener la grabación, pulse de nuevo el pedal Rec.

También puede iniciar y detener la grabación de un bucle mientras este está siendo reproducido.

#### Cambio de ajustes de retardo durante la grabación de bucles

Dado que puede modificar los ajustes del retardo durante la grabación del bucle, puede conseguir resultados realmente creativos conforme va apilando sus grabaciones.

Por ejemplo, puede empezar con una línea de bajo seca (Delay Level al mínimo), añadir después algunos acordes con un toque sutil de retardo de cinta y colocar encima de ello un impresionante solo con un impactante retardo "2290 w/mod".

#### <span id="page-26-0"></span>Reproducción continua de un bucle

Para iniciar la reproducción desde el principio de un bucle previamente grabado, pulse el pedal Play/Pause (el pedal en el que aparece el símbolo Play/Pause).

La reproducción continuará hasta que usted la detenga.

### Detención inmediata del bucle

Para detener la reproducción de forma inmediata, pulse de nuevo el pedal Play/Pause (el pedal en el que aparece el símbolo de reproducción/ pausa).

#### Reproducción de un bucle una sola vez

Para reproducir una sola vez un bucle previamente grabado, pulse el pedal Once.

#### <span id="page-27-0"></span>Detención de la reproducción al final del bucle

Para detener la reproducción del bucle al final del ciclo de dicho bucle, pulse el pedal Once. Este pedal parpadeará hasta que el bucle llegue al final de su ciclo. Una vez llegado a ese punto, la reproducción se detendrá.

Esto resulta muy útil si quiere finalizar una interpretación "perfectamente" (es decir, justo al final del ciclo del bucle) sin tener que preocuparse de pulsar el pedal justo en el momento adecuado.

### Anulación de grabación de bucle

Durante la grabación de un bucle, cada nueva grabación es añadida encima de la versión anterior del bucle. No obstante, si comete un error durante uno de estos ciclos de grabación, puede anularlo pulsando el pedal Undo.

Si posteriormente cambia de idea, puede volver a pulsar el pedal Undo para recuperar el ciclo de grabación anulado previamente.

La función undo/redo no solo resulta útil para corregir errores – también puede usarla en directo como una herramienta creativa. Aquí tiene un ejemplo muy sencillo:

- Grabe una línea de bajo (ciclo de bucle 1)
- Grabe algunos acordes (ciclo de bucle 2)
- Grabe una melodía (ciclo de bucle 3)
- Pulse el pedal Undo para eliminar la melodía. Entonces cante o improvise.
- Pulse de nuevo el pedal Undo para recuperar la melodía grabada previamente.

### Eliminación total de un bucle

Para eliminar su bucle completamente (no solo el último ciclo de grabación), *mantenga pulsado* el pedal Undo.

#### <span id="page-28-0"></span>Los bucles no pueden ser almacenados

Tenga en cuenta que aunque puede almacenar los ajustes del módulo de retardo como presets, no es posible almacenar bucles. Cuando apague el pedal, el bucle activo desaparecerá.

## <span id="page-29-0"></span>Mantenimiento

#### <span id="page-30-2"></span><span id="page-30-0"></span>Actualización del firmware

TC sacará al mercado actualizaciones del software interno del pedal, el firmware. Para actualizar el firmware de su pedal TC necesitará...

- un ordenador que funcione con sistema operativo Windows o OS X con un interface USB standard
- el adaptador de corriente de su pedal

#### Preparativos para la

actualización de firmware

- Descárguese la última versión disponible del firmware de su pedal TC desde la página «Support». Dispone de opciones de actualización
	- para Windows de Microsoft (ficheros ZIP que contienen el instalador de firmware) y
	- para OS X (ficheros de imagen de disco contienen el instalador de firmware).
- Desconecte todos los cables (incluyendo el adaptador de corriente) de su pedal TC.
- Conecte el pedal a su ordenador usando un cable USB.
- Mantenga pulsado el pedal que está más a la izquierda en su pedal TC.
- Introduzca el conector del adaptador de corriente.
- El piloto que está más a la izquierda de su pedal se iluminará en verde. Esto indica que el pedal está listo para recibir la actualización de software.
- Deje de pulsar el pedal.
- Su pedal TC será reconocido como un dispositivo actualizable.

#### Ejecución de la actualización de firmware

- Salga de todos los programas de software relacionado con MIDI (p.e. su DAW) y ejecute el actualizador de firmware que se ha descargado en el paso 1.
- En la app de actualización del firmware, elija su pedal TC en el listado desplegable que está debajo del titular «STEP 1».
- Cuando el botón «Update» que está debajo del titular «STEP 2» quede en verde, haga clic en él.

El firmware actualizado será transferido a su pedal TC. Espere hasta que la barra de progreso llegue al 100%. Una vez que el proceso de actualización haya terminado, el pedal se reiniciará automáticamente.

#### <span id="page-30-1"></span>Cambio del pedal del modo de bypass real al de bypass por buffer

#### Explicación del bypass real y el bypass por buffer

El modo de bypass real es un bypass físico que hace que el sonido no tenga absolutamente ninguna coloración cuando deje el pedal en bypass. Este es el modo por defecto para su pedal de efectos.

El uso del bypass real en todos los pedales es una opción perfecta para aquellos casos en los que haya pocos pedales y cables relativamente cortos antes y después de los pedales.

#### Si...

- usa un cable muy largo entre su guitarra y el primer pedal, o
- si usa muchos pedales en su pedalera, o
- si usa un cable largo desde su pedalera al amplificador,

…en ese caso probablemente la mejor solución será ajustar el *primer* y *último* pedal de la cadena de señal al modo de Bypass por buffer.

¿Puedo notar la diferencia entre un pedal con el modo de bypass real y uno con el bypass por buffer?

Puede que sí, o que no - influyen muchos factores: pastillas activas/pasivas, de bobinado sencillo o doble, calidad del cable, impedancia del amplificador y muchas otras. No podemos

#### Flashback X4 Delay – Manual (24-06-2014) 31

<span id="page-31-0"></span>darle una solución definitiva y única. ¡Utilice sus oídos para localizar la mejor solución para su caso concreto!

Para ajustar el modo de bypass, haga lo siguiente:

- Desconecte el pedal y dele la vuelta.
- Desatornille la placa trasera del pedal y observe los dos pequeños interruptores de posición que están en la esquina superior izquierda.
- El interruptor de posición superior (el que está más cerca de la toma de corriente) le permite cambiar entre el modo de bypass real (por defecto) y el de bypass por buffer.
- Ajuste el interruptor de posición a la posición que quiera.
- Vuelva a montar la placa trasera.

#### <span id="page-31-1"></span>Kill-dry on/off

Cuando active el modo kill-dry, la señal directa será eliminada de la salida del pedal. Utilice este modo cuando quiera colocar su pedal de efectos TC Electronic en un bucle de efectos en paralelo.

Para ajustar el modo kill-dry, haga lo siguiente:

- Desconecte el pedal y dele la vuelta.
- Desatornille la placa trasera del pedal y observe los dos pequeños interruptores de posición que están en la esquina superior izquierda.
- El interruptor de posición inferior (el que está más alejado de la toma de corriente) le permite activar o desactivar el modo kill-dry.

Solo puede eliminar la señal seca de su ruta de señal si ha elegido el modo de bypass por buffer usando el interruptor de posición superior - vea

["Cambio del pedal del modo de bypass real al](#page-30-1) [de bypass por buffer".](#page-30-1) La función kill-dry no está disponible en el modo de bypass real.

## $\bullet$  tc electronic

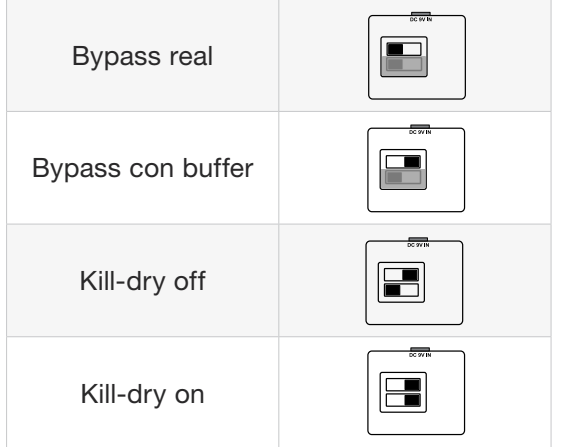

## <span id="page-33-0"></span>Preguntas frecuentes (FAQ)

#### <span id="page-34-0"></span>Preguntas frecuentes (FAQ) sobre los pedales TonePrint

«¿Los pedales TonePrint son analógicos o digitales?» La señal seca de su guitarra pasa directamente a través de este pedal de efectos y no es digitalizada en ningún momento. La señal «húmeda» o con efectos es simplemente añadida.

«¿Los pedales TonePrint tienen entradas/salidas balanceadas o no balanceadas?» Los pedales TonePrint tienen entradas y salidas no balanceadas. Utilice cables con conectores TS (es decir, cables de instrumentos standard).

«¿Es posible conectar este pedal TonePrint en el bucle de efectos de un amplificador de válvulas?» Sí. Todos los pedales TonePrint tienen un amplio rango de ganancia y han sido diseñados para funcionar a nivel de línea o de instrumento. Existen unos pocos amplificadores capaces de recibir señales mucho más activas que las señales de nivel de línea habituales de +4 dBu debido al diseño de su bucle de efectos. Con estos amplificadores es posible que la entrada llegue a saturar. Pero con el 99 % de todos los amplificadores del mercado, los pedales TonePrint funcionarán perfectamente.

Si necesita información adicional acerca de su pedal de efectos TonePrint de TC Electronic, vaya a las opciones de soporte técnico de TC Electronic:

[tcelectronic.com/support/](http://tcelectronic.com/support/)

## <span id="page-35-0"></span>Enlaces

- <span id="page-36-0"></span>– TonePrint: [tcelectronic.com/toneprint/](http://tcelectronic.com/toneprint/)
- Productos TonePrint: [tcelectronic.com/toneprint/toneprint](http://tcelectronic.com/toneprint/toneprint-products/)[products/](http://tcelectronic.com/toneprint/toneprint-products/)
- TonePrint app: [tcelectronic.com/toneprint-app/](http://tcelectronic.com/toneprint-app/)
- TonePrint Editor: [tcelectronic.com/toneprint-editor/](http://tcelectronic.com/toneprint-editor/)
- Manual del TonePrint Editor: [tcelectronic.com/toneprint-editor/support/](http://tcelectronic.com/toneprint-editor/support/)

#### Recursos de ayuda disponibles

- Reparaciones y garantía TC Electronic: [tcelectronic.com/support/service-warranty/](http://tcelectronic.com/support/service-warranty/)
- TC Electronic Support: [tcelectronic.com/support/](http://tcelectronic.com/support/)
- TC Electronic software de productos: [tcelectronic.com/support/software/](http://tcelectronic.com/support/software/)
- TC Electronic manuales de todos los productos: [tcelectronic.com/support/manuals/](http://tcelectronic.com/support/manuals/)
- Foro de usuarios de TC Electronic: [forum.tcelectronic.com/](http://forum.tcelectronic.com/)

### TC Electronic en...

- la web: [tcelectronic.com/](http://tcelectronic.com/)
- Facebook: [facebook.com/tcelectronic](https://facebook.com/tcelectronic)
- Google Plus: [plus.google.com/+tcelectronic/](https://plus.google.com/+tcelectronic/)
- Twitter: [twitter.com/tcelectronic](http://twitter.com/tcelectronic)
- YouTube: [youtube.com/user/tcelectronic](http://youtube.com/user/tcelectronic)

## <span id="page-37-0"></span>Especificaciones técnicas

## $\bullet$  tc electronic

Tenga en cuenta que debido a nuestra política de continuas mejoras, las especificaciones siguientes están sujetas a modificaciones sin previo aviso.

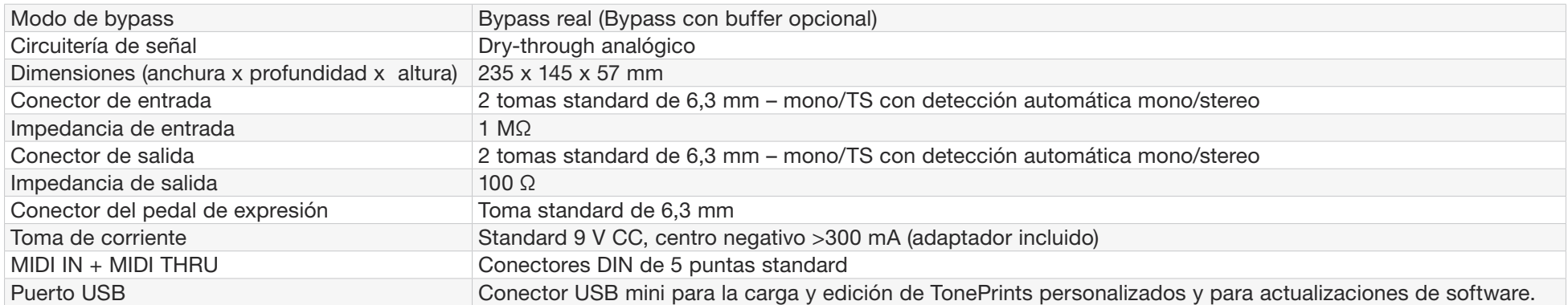

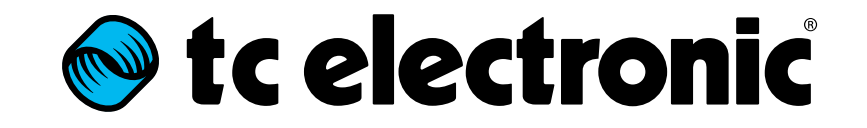